#### Office of Transportation and Air Quality Fuels Registration (OTAQREG)

Job Aid

*EPA* 

# How to Submit Attest Engagements

This job aid is designed to provide a high-level overview of this task so that you can start using the attest auditor functionalities as quickly as possible.

# Before you begin:

- 1. You must have a Central Data Exchange (CDX) account
- 2. You must be logged into the CDX OTAQREG program service
- 3. Your company must be registered with the Attest Auditor business activity
- 4. You must have the following user roles in OTAQREG on behalf of the attest auditor company
  - Company Editor or RCO
  - Part 80/1090 Report Submitter

For help with these steps, see the documentation on EPA's Fuels Registration, Reporting, and Compliance Help website:

https://www.epa.gov/fuels-registration-reporting-and-compliance-help

1

- 1. Click the **Company ID** for the Attest Auditor company
- 2. Select Submit Attest Audit Report

| My Companies                                           |                         |                       |                                       |                                                              |           |
|--------------------------------------------------------|-------------------------|-----------------------|---------------------------------------|--------------------------------------------------------------|-----------|
| Show 10 v entries                                      |                         |                       |                                       | Filter Companies:                                            |           |
| Company ID 🛛 👫 Com                                     | pany Name               | $\downarrow \uparrow$ | Address                               | ↓↑ My Roles                                                  | ↓†        |
| 1961 - Attes<br>View Company Information<br>Edit Roles | t Auditor Inc           |                       | 123 Main St,<br>Fairfax, VA 22030, US | <ul><li>Part 80/1090 Report</li><li>Company Editor</li></ul> | Submitter |
|                                                        | wable Fuel Producer Inc |                       | 123 Main St,<br>Fairfax, VA 22030, US | Part 80/1090 Report     Company Editor     Previous          | Submitter |
| RCO Opdate Request<br>Manage ER Submissions            |                         |                       |                                       |                                                              |           |
| Manage Attest Submissions<br>Manage Reports            |                         |                       |                                       |                                                              |           |
| Pending Withdrawn Rejected                             |                         |                       |                                       |                                                              |           |

- 3. Select the appropriate Report Type
  - Original
  - Resubmission
- Select the appropriate Confidential
   Business Information answer to indicate
   whether the report contains CBI
  - You may refer to 40 CFR Part 80.1402
     for what qualifies as Confidential
     Business Information (CBI)
- 5. Enter the appropriate **Compliance Year**
- 6. Select the Audit Completion Date
- 7. Click Search for Audited Company

| Report Type *<br>Original | ] | 4 | Confidential Business Information ★<br>● Yes ○ No |  |
|---------------------------|---|---|---------------------------------------------------|--|
| Compliance Year 🐐         |   |   | Audit Completion Date *                           |  |
| 2021                      |   |   | 01/01/2023                                        |  |
| Audited Company ID 厳      |   |   |                                                   |  |

- 8. Search for the audited company via the **Company Name and Location**
- 9. Click Search

Audited Company Search What To Do Please enter the information of the company you would like to associate to and hit search. Company Name and Location Company ID: 1234 Company Name Renewable Fuel Producer Street Address: Street Address (Line 2): State/Province: City: Springfield Select a ... 7 Postal Code: Country: UNITED ... -12345 Search Cancel

- **10**. Click the **Select** link in the row for the appropriate audited company
- 11. Click Search for Facility ID or Compliance Basis

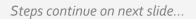

| arch Results         |                                                                                                    |                                  |                                               |      |  |
|----------------------|----------------------------------------------------------------------------------------------------|----------------------------------|-----------------------------------------------|------|--|
| ow 10 🗸 ent          | ries                                                                                                    | Filter C                         | ompanies                                      |      |  |
| ompany Id            | Company Name                                                                                                    | Address                          | Actions                                       | 0.   |  |
| 841                  | RFP Producer                                                                                                    | 123 Main St<br>Fairfax, VA 22030 | 10<br>Select                                  |      |  |
| owing 1 to 1 of 1 er | tries                                                                                                    |                                  | Previous                                      | Next |  |
|                      |                                                                                                    |                                  |                                               |      |  |
|                      |                                                                                                    |                                  |                                               |      |  |
| Aud                  | ited Company ID *                                                                                                    |                                  |                                               |      |  |
| Aud                  | ited Company ID *                                                                                                    |                                  |                                               |      |  |
| Aud                  | ited Company ID *<br>Search for Audited Company                                                                                                    |                                  |                                               |      |  |
| Aud                  |                                                                                                    |                                  |                                               |      |  |
| _                    |                                                                                                    |                                  |                                               |      |  |
| _                    | Search for Audited Company ompany Details                                                                                                    |                                  | City: Eairfax                                 |      |  |
| _                    | Search for Audited Company ompany Details Company ID: 1965                                                                                                    | aducer Inc.                      | City: Fairfax<br>State: VA                    |      |  |
| _                    | Search for Audited Company ompany Details                                                                                                    | roducer Inc                      | City: Fairfax<br>State: VA<br>Postal Code: 2/ | 2030 |  |
| _                    | Search for Audited Company<br>ompany Details<br>Company ID: 1965<br>Company Name: Renewable Fuel Pr                                                                                              | roducer Inc                      | State: VA<br>Postal Code: 22                  | 2030 |  |
| _                    | Search for Audited Company<br>ompany Details<br>Company ID: 1965<br>Company Name: Renewable Fuel Pr<br>Street Address: 123 Main St                                                               | roducer Inc                      | State: VA                                     | 2030 |  |
| C                    | Search for Audited Company<br>ompany Details<br>Company ID: 1965<br>Company Name: Renewable Fuel Pr<br>Street Address: 123 Main St<br>Street Address 2:                                          |                                  | State: VA<br>Postal Code: 22                  | 2030 |  |
| C                    | Search for Audited Company<br>ompany Details<br>Company ID: 1965<br>Company Name: Renewable Fuel Pr<br>Street Address: 123 Main St                                                               |                                  | State: VA<br>Postal Code: 22                  | 2030 |  |
| C                    | Search for Audited Company<br>ompany Details<br>Company ID: 1965<br>Company Name: Renewable Fuel Pr<br>Street Address: 123 Main St<br>Street Address 2:                                          |                                  | State: VA<br>Postal Code: 22                  |      |  |
| C                    | Search for Audited Company<br>ompany Details<br>Company ID: 1965<br>Company Name: Renewable Fuel Pr<br>Street Address: 123 Main St<br>Street Address 2:<br>esponsible Corporate Officer (RCO) In |                                  | State: VA<br>Postal Code: 2<br>Country: US    |      |  |

12.Select the appropriate option from the Add Facility or Compliance Basis dropdown menu

13. Click Add

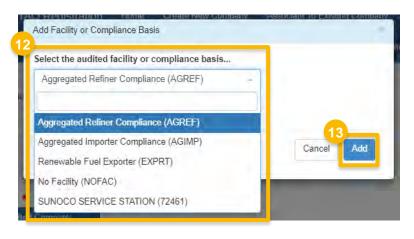

- 14. Select the appropriate Audit Procedures
- 15. Once an audit procedure is selected,
  Exceptions will appear beneath it.
  If you need to report an exception, select
  Yes.
- 16. If you select Yes, a drop-down menu will appear with a list of exceptions that apply to the audit procedure(s) that you selected previously.

| udit Procedures *        |  |
|--------------------------|--|
|                          |  |
| RFS Obligated Parties    |  |
| RFS Exporters            |  |
| RFS RIN Generators       |  |
| FS Others Owning RINs    |  |
| RFS Independent Auditors |  |
| RFS NTDF Recertification |  |

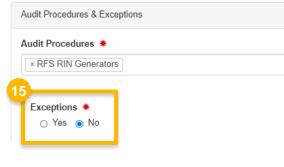

| lit Procedures *               |  |  |
|--------------------------------|--|--|
|                                |  |  |
| RFS RIN Generators             |  |  |
|                                |  |  |
| xceptions *                    |  |  |
| ● Yes 🔿 No                     |  |  |
|                                |  |  |
| elect at least one exception * |  |  |
| elect at least one exception * |  |  |
|                                |  |  |
| 80.1464 (b)(1)(ii) 👘           |  |  |
| 80.1464 (b)(1)(iii)            |  |  |
| 80.1464 (b)(1)(iv)             |  |  |
| 80.1464 (b)(1)(v)(B)           |  |  |
| 80.1464 (b)(2)(ii)             |  |  |
| 80.1464 (b)(2)(iii)            |  |  |
| (T)                            |  |  |

- 17. Attach your attest audit report by clickingUpload Files and selecting the appropriate files.
  - NOTE: Multiple files may be attached one at a time.
- 18. Enter **Comments** (4000-character limit)
- 19. Click Sign and Submit

| Report Attachments          |                           |              |                   |
|-----------------------------|---------------------------|--------------|-------------------|
| 7<br>Upload Files           |                           |              |                   |
| Uploaded Files              |                           |              |                   |
| File Name                   | ↓ File Size               | 11 Actions   | 11                |
| TEST FILE.pdf               | 29 KB                     | Delete       |                   |
| Showing 1 to 1 of 1 entries |                           | Previou      | us 1 Next         |
|                             |                           |              |                   |
| Comments                    |                           |              |                   |
| Concerning the attest audit | report, please be advised |              |                   |
|                             |                           |              |                   |
|                             |                           | 19<br>K Back | Sign and Submit   |
|                             |                           | , Duck       | eight and oddrink |

Steps continue on next slide...

1

20.Click Accept

**21**. Proceed through the eSignature steps

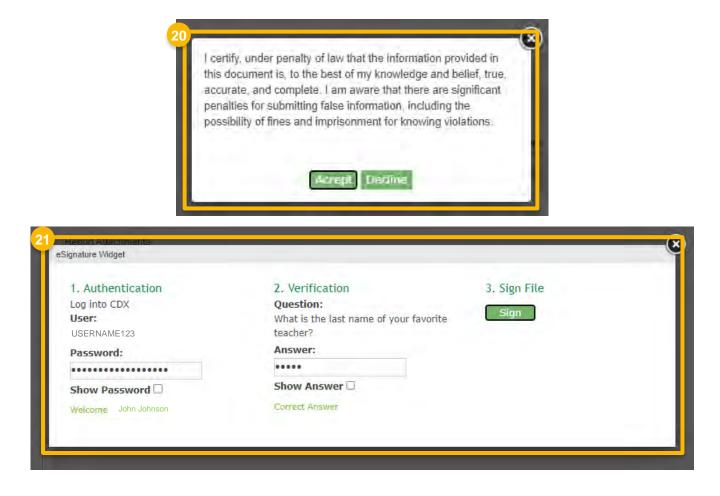

If you'd like to review your report submission, you may access it via MyCDX Submission History

- 22.Navigate to the MyCDX landing page and access the Submission History tab
- 23. Click on the **Submission ID** link to access
- 24. You may retrieve the documents attached to the request by selecting the hyperlinks in the **Documents Set** section

| Recent So<br>Your mos<br>submissio                                                                                                    | bund, displaying all i<br>Submission ID<br>daae66d3-e4b4-<br>478c-a193-<br>e64a7d323674<br>3e52ca60-9cd6-<br>49df-a49d-<br>5bc4ab8afc79                                                            | ns are displayed<br>litems.<br>Dataflow |                         | fou can perfor<br>Description<br>CDX OTAQ<br>Signing<br>OTAQREG<br>Electronic<br>Signature<br>Agreement | n <b>t</b><br>REG | <ul> <li>★ Created</li> <li>Jan 13, 20:<br/>3:23:28 PM</li> <li>Jan 11, 20:<br/>3:59:41 PM</li> </ul> | •<br>23<br>1<br>23 | view more<br>Downloa<br>Link (.zir |
|----------------------------------------------------------------------------------------------------|----------------------------------------------------------------------------------------------------|-----------------------------------------|-------------------------|----------------------------------------------------------------------------------------------------|-------------------|----------------------------------------------------------------------------------------------------|--------------------|------------------------------------|
| Your mo:<br>submissi<br>2 items f<br>23<br>2 items f<br>23<br>20<br>20<br>20<br>20<br>20<br>20<br>20<br>20<br>20<br>20<br>20<br>20<br>20 | t recent submission:<br>ins.<br>bund, displaying all i<br><u>Submission ID \$</u><br><u>daae66d3-e4b4-<br/>478c-a193-</u><br>e64a7d323674<br><u>3e52ca60-9cd6-<br/>49df-a49d-<br/>5bc4ab8afc79</u> | items.<br>Dataflow<br>OTAQREG           |                         | Description<br>CDX OTAQ<br>Signing<br>OTAQREG<br>Electronic<br>Signature                                | n <b>t</b><br>REG | ♦ Created<br>Jan 13, 20<br>3:23:28 PM<br>Jan 11, 20                                                   | •<br>23<br>1<br>23 | Downloa<br>Link (.zir              |
| submissi<br>2 items f<br>23<br>23<br>23<br>24<br>24<br>24<br>24<br>24<br>24<br>24<br>24<br>24<br>24<br>24<br>24<br>24                    | ns.<br>bund, displaying all i<br>Submission ID \$<br>daae66d3-e4b4-<br>478c-a193-<br>e64a7d323674<br>_3e52ca60-9cd6-<br>49dF-a49d-<br>5bc4ab8afc79                                                 | items.<br>Dataflow<br>OTAQREG           |                         | Description<br>CDX OTAQ<br>Signing<br>OTAQREG<br>Electronic<br>Signature                                | n <b>t</b><br>REG | ♦ Created<br>Jan 13, 20<br>3:23:28 PM<br>Jan 11, 20                                                   | •<br>23<br>1<br>23 | Downloa<br>Link (.zip              |
| 23<br>Details                                                                                                    | Submission ID +<br>daae66d3-e4b4-<br>478c-a193-<br>e64a7d323674<br>3e52ca60-9cd6-<br>49df-a49d-<br>5bc4ab8afc79                                                                                    | Dataflow<br>OTAQREG                     | +                       | CDX OTAQ<br>Signing<br>OTAQREG<br>Electronic<br>Signature                                               | REG               | Jan 13, 20,<br>3:23:28 PM<br>Jan 11, 20,                                                              | 23                 | Link (.zip                         |
| Details<br>193-e64a7                                                                                                    | <u>daae66d3-e4b4-</u><br>478c-a193-<br>e64a7d323674<br><u>3e52ca60-9cd6-</u><br>49df-a49d-<br>5bc4ab8afc79                                                                                         | OTAQREG                                 | -                       | CDX OTAQ<br>Signing<br>OTAQREG<br>Electronic<br>Signature                                               | REG               | Jan 13, 20,<br>3:23:28 PM<br>Jan 11, 20,                                                              | 23                 | Link (.zip                         |
| Details<br>193-e64a7                                                                                                    | 478c-a193-<br>e64a7(323674<br>_3e52ca60-9cd6-<br>49df-a49d-<br>5bc4ab8afc79                                                                                                    | OTAQREG                                 |                         | Signing<br>OTAQREG<br>Electronic<br>Signature                                                           |                   | 3:23:28 PM<br>Jan 11, 20                                                                              | 23                 |                                    |
| Details<br>193-e64a7                                                                                                    | <u>_3e52ca60-9cd6-</u><br><u>49df-a49d-</u><br><u>5bc4ab8afc79</u>                                                                                                    | CDX                                     |                         | Electronic<br>Signature                                                                                 |                   | Jan 11, 20<br>3:59:41 ₽№                                                                              | 23                 | Link (,zir                         |
| Details<br>193-e64a7                                                                                                    | 323674                                                                                                    |                                         |                         |                                                                                                    |                   |                                                                                                    |                    |                                    |
| 193-e64a7                                                                                                    | 323674                                                                                                    |                                         |                         |                                                                                                    |                   |                                                                                                    |                    |                                    |
| РМ                                                                                                    | 323674                                                                                                    |                                         |                         |                                                                                                    |                   |                                                                                                    |                    |                                    |
|                                                                                                    |                                                                                                    |                                         |                         |                                                                                                    |                   |                                                                                                    |                    |                                    |
|                                                                                                    |                                                                                                    |                                         |                         |                                                                                                    |                   |                                                                                                    |                    |                                    |
|                                                                                                    |                                                                                                    |                                         |                         |                                                                                                    |                   |                                                                                                    |                    |                                    |
| <u>s .zip</u>                                                                                                    |                                                                                                    |                                         |                         |                                                                                                    |                   |                                                                                                    |                    |                                    |
|                                                                                                    |                                                                                                    |                                         |                         |                                                                                                    |                   |                                                                                                    |                    |                                    |
|                                                                                                    |                                                                                                    |                                         |                         |                                                                                                    |                   |                                                                                                    |                    |                                    |
|                                                                                                    |                                                                                                    |                                         |                         |                                                                                                    |                   |                                                                                                    |                    |                                    |
|                                                                                                    |                                                                                                    |                                         |                         |                                                                                                    |                   |                                                                                                    |                    |                                    |
|                                                                                                    |                                                                                                    |                                         |                         |                                                                                                    |                   |                                                                                                    |                    |                                    |
|                                                                                                    |                                                                                                    |                                         |                         |                                                                                                    |                   |                                                                                                    |                    |                                    |
|                                                                                                    |                                                                                                    |                                         |                         |                                                                                                    |                   |                                                                                                    |                    |                                    |
| ize (kb)                                                                                                    | Category                                                                                                    | Created                                 |                         |                                                                                                    |                   |                                                                                                    |                    |                                    |
| .07                                                                                                    |                                                                                                    |                                         |                         |                                                                                                    |                   |                                                                                                    |                    |                                    |
|                                                                                                    | e (kb)                                                                                                    | : (kb) Category                         | : (kb) Category Created | : (kb) Category Created                                                                                 |                   |                                                                                                    |                    |                                    |

Download

Link (.zip)

Link (.zip)